## **Ideen für Fortgeschrittene**

Im Landkreis Cloppenburg wurden mehrheitlich iPads beschafft. Daher bezieht sich das nun folgende Material nahezu ausschließlich auf diese Geräteklasse.

Das Medienzentrum Cloppenburg nutzt für Schulungen in diesem Bereich die Materialien von Herrn [Philipp](https://twitter.com/loomite?lang=de) [Staubitz](https://twitter.com/loomite?lang=de). Diese stehen unter einer sehr liberalen CC-BY-SA-Lizenz. Aus Gründen der Fairness verlinken wir auf die Originalinhalte.

## **Erweiterte Bedienung (externe Ressourcen)**

- [Diktierfunktion \(Texte einsprechen\)](http://lerntheke.ideenwolke.net/doku.php?id=wiki:selbstlern:grundlagen:ipados:diktierfunktion)
- [Sprachausgabe \(Texte vorlesen lassen\)](http://lerntheke.ideenwolke.net/doku.php?id=wiki:selbstlern:grundlagen:ipados:sprachausgabe)
- [Screenshots erstellen](http://lerntheke.ideenwolke.net/doku.php?id=wiki:selbstlern:grundlagen:ipados:screenshots)
- [Bildschirmaufnahmen erstellen \(Screencasts\)](http://lerntheke.ideenwolke.net/doku.php?id=wiki:selbstlern:grundlagen:ipados:bildschirmvideos)
- [Die iPad mit einer Maus steuern](http://lerntheke.ideenwolke.net/doku.php?id=wiki:selbstlern:grundlagen:ipados:maussteuerung)
- [Erklärvideos mit Cursor erstellen](http://lerntheke.ideenwolke.net/doku.php?id=wiki:selbstlern:grundlagen:ipados:erklaervideosmaus)
- [Geführter Zugriff](http://lerntheke.ideenwolke.net/doku.php?id=wiki:selbstlern:grundlagen:ipados:gefuehrterzugriff)
- [Bilder kopieren und in anderer App einfügen](http://lerntheke.ideenwolke.net/doku.php?id=wiki:selbstlern:grundlagen:ipados:bilderkopieren)
- [Multitasking \(mehre Apps gleichzeitig nutzen\)](http://lerntheke.ideenwolke.net/doku.php?id=wiki:selbstlern:grundlagen:ipados:multitasking)

## **Erweiterte Bedienung**

[Fotos vom iPad oder Androidtablet auf einen IServ-Schulserver übertragen](https://wiki.mzclp.de/doku.php?id=iserv:ipadkameraersatz)

## **Aufgaben**

- 1. Versuchen Sie, die im Material von Philipp Staubitz gezeigten Schritte nachzuvollziehen. Gehen Sie dabei nach Ihren Interessen und nicht chronologisch vor.
- 2. Überlegen Sie didaktisch-methodische Szenarien zum Einsatz einzelner Funktionen.

From: <https://wiki.mzclp.de/>- **Fortbildungswiki des Medienzentrums Cloppenburg**

Permanent link: **<https://wiki.mzclp.de/doku.php?id=tablet:fortgeschrittene&rev=1572353568>**

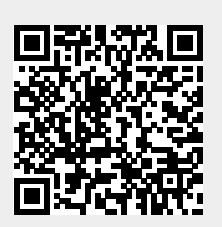

Last update: **2019/10/29 13:52**